## **How to Create a Copy of the Existing Company Database**

- 1. Log in as **Admin user**
- 2. On user's menu panel, go to **System Manager** folder then click **Company Configuration**

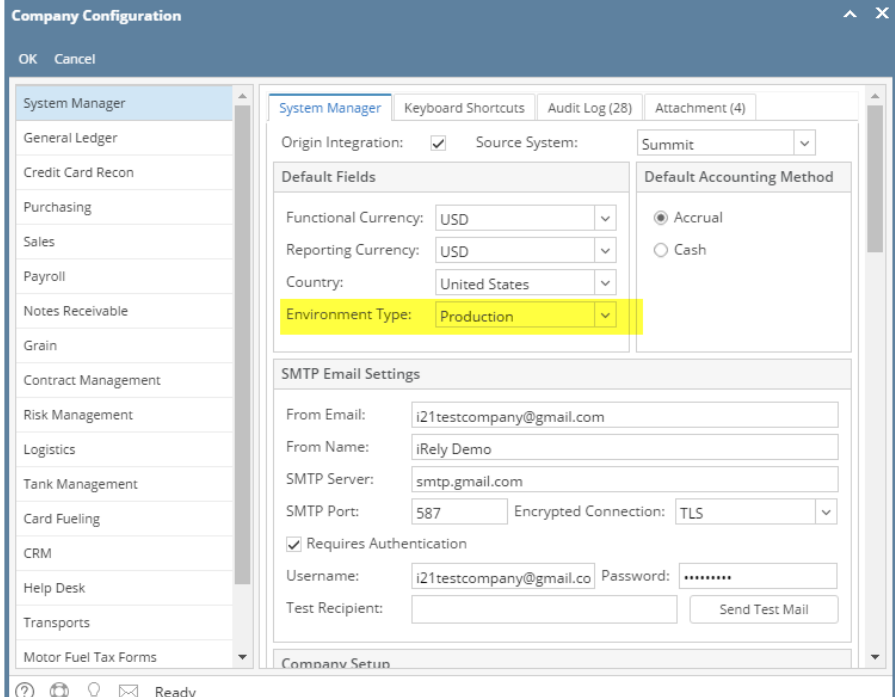

3. Scroll down to see the Create New Company panel **Note** that the Environment Type must be Production, otherwise Create New Company Database will not be available.

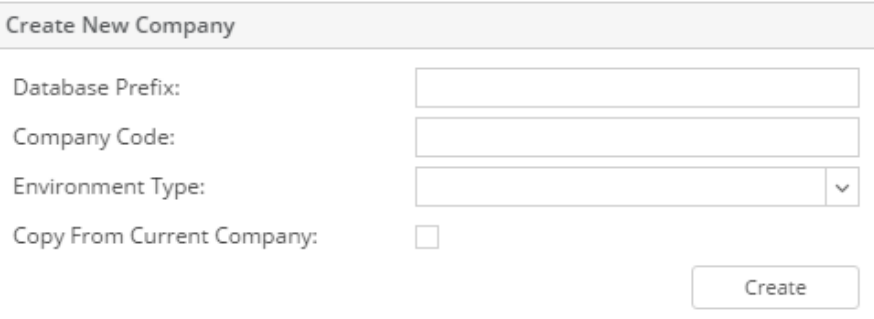

a. Enter the Database Prefix, Company Code and select an Environment Type. Make sure Copy From Current Company is checked.  $\sim$  $\sim$ 

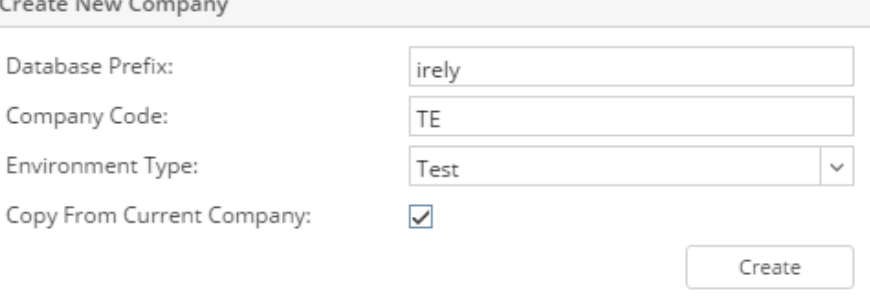

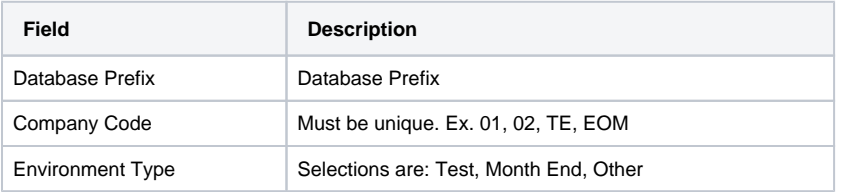

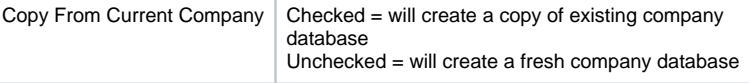

4. Click the **Create** button. Patch Update screen will open to show the progress of the creation of the database

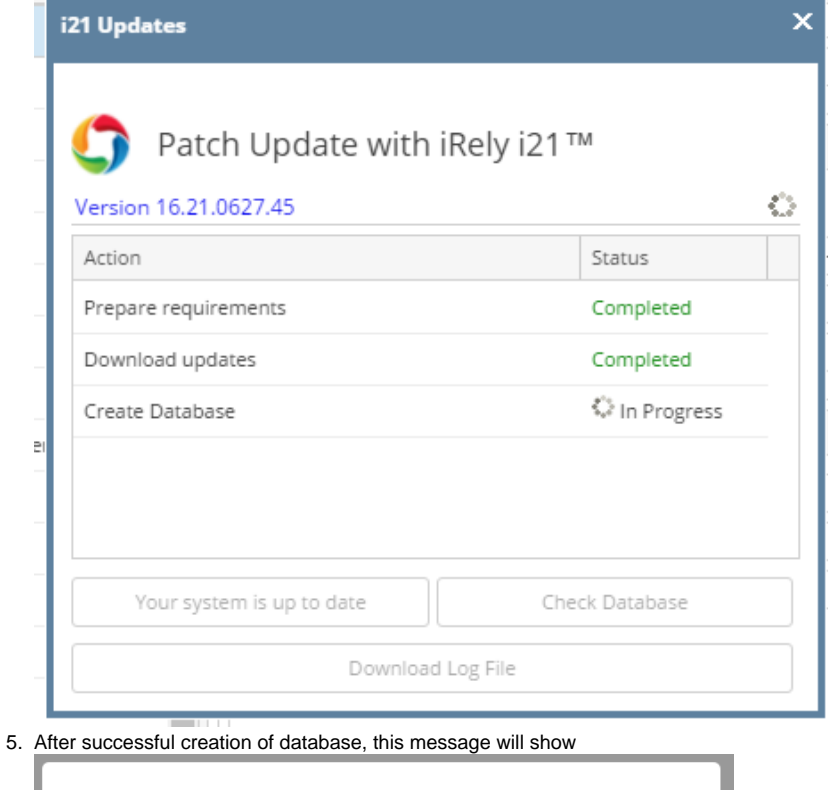

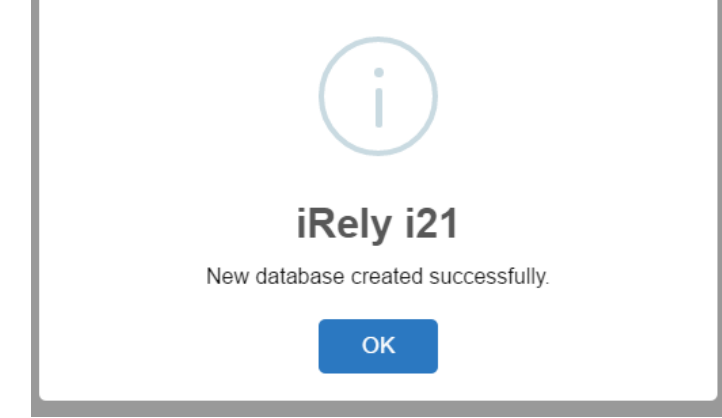

6. Database will be created and added to the company's list of database